#### Exercise Introduction

Before attempting the exercises in this document please ensure that you have read and understood the key topics covered in Tutorial.

#### **Contents**

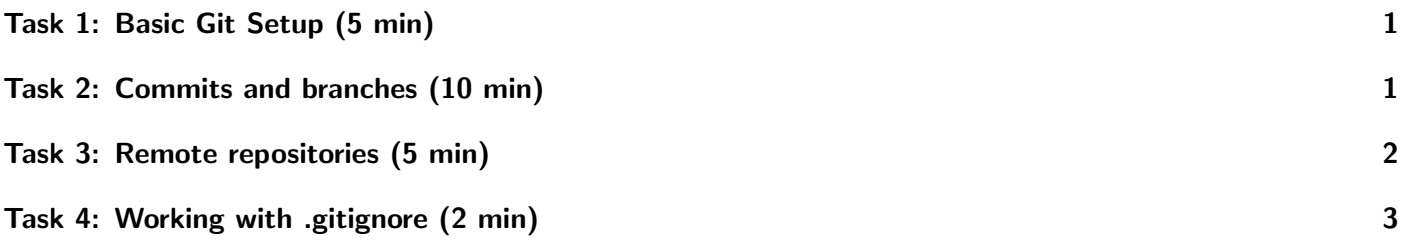

### <span id="page-0-0"></span>Task 1: Basic Git Setup (5 min)

Run the following commands and observe what they do. Feel free to test around. You can find help for any git command using git <COMMAND> --help or man git-<COMMAND>. Feel free to replace nano with your favorite text editor command.

Setup

```
mkdir -p $HOME/git-exercise && cd $HOME/git-exercise
git --version
git config --global user.name "NAME" Set your name.
git config --global user.email "EMAIL" Set your email.
git config --global core.editor "nano" Set nano as editor for commit messages.
git init --initial-branch=main
git status
```
#### <span id="page-0-1"></span>Task 2: Commits and branches (10 min)

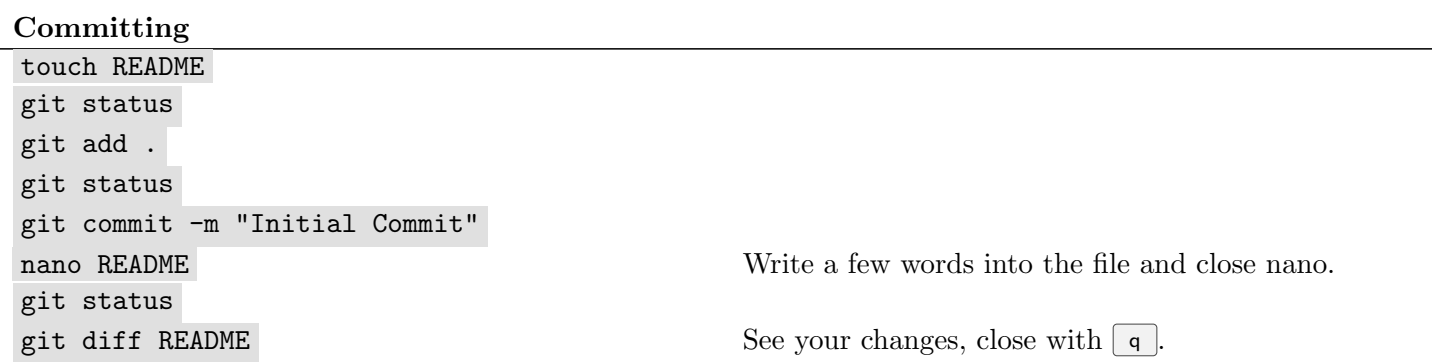

```
git add README
```
git commit Write a commit message using nano, save and close.

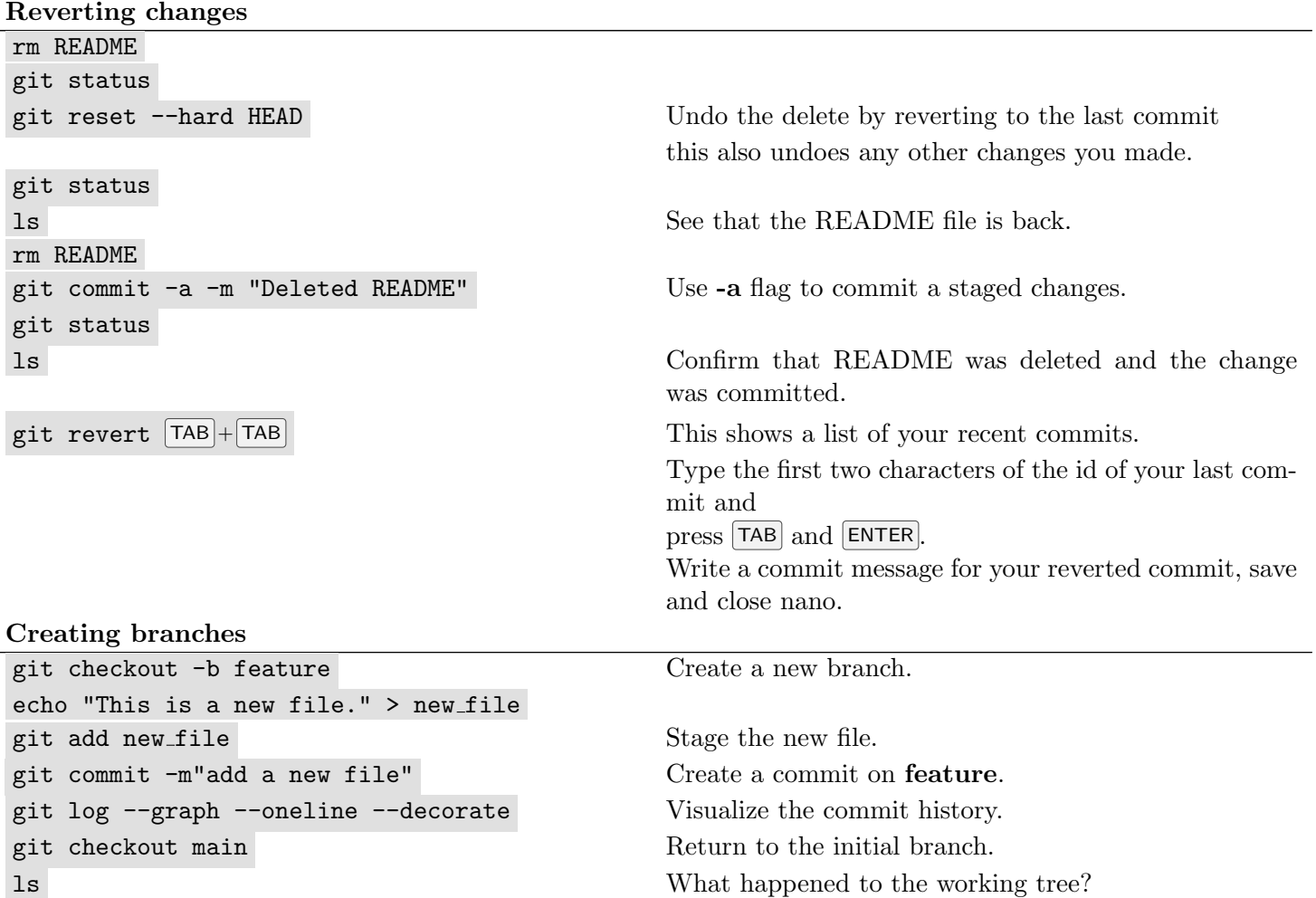

# <span id="page-1-0"></span>Task 3: Remote repositories (5 min)

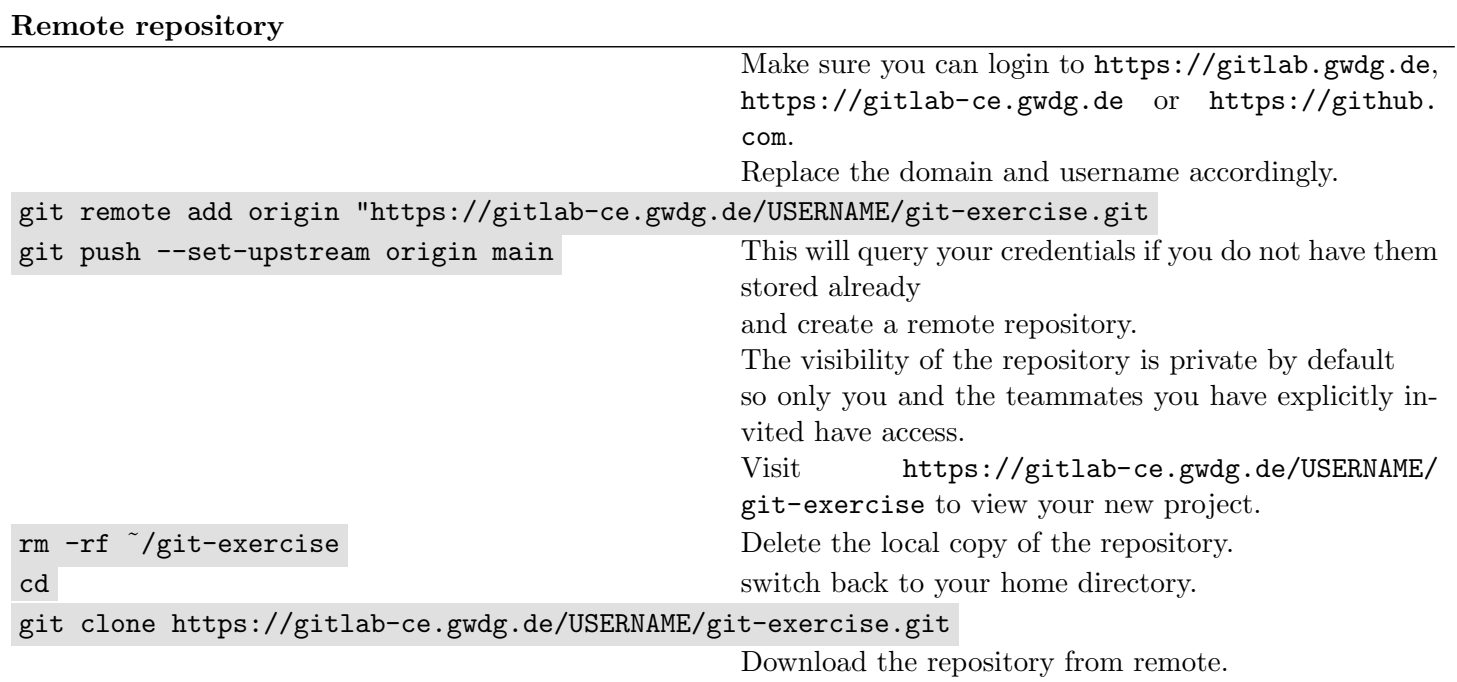

```
cd git-exercise
```
git pull

Make a change to README on the web and commit it.

git log  $\qquad \qquad$  See the change you made on the web.

## <span id="page-2-0"></span>Task 4: Working with .gitignore (2 min)

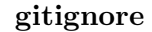

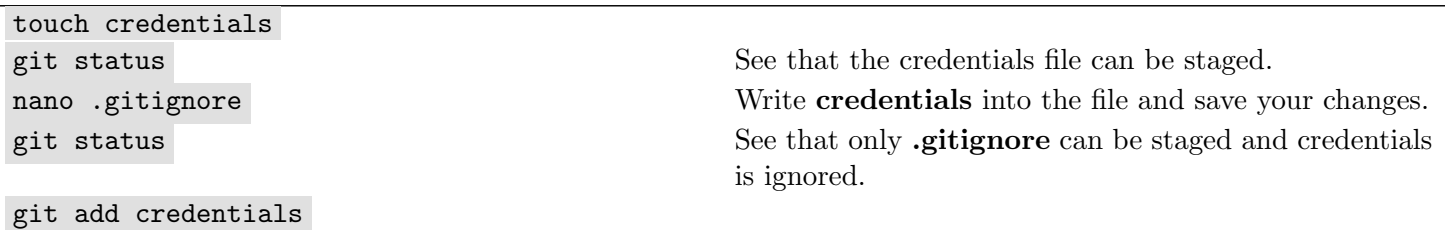

Git has many more features, one of them, which is commonly used, is branching.

#### Further Reading

- Missing Semester; Version Control (Git): <https://missing.csail.mit.edu/2020/version-control/>
- Learn Git branching: <https://learngitbranching.js.org/>